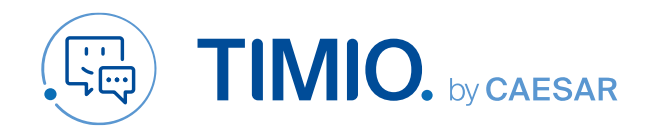

### Quick-Guide

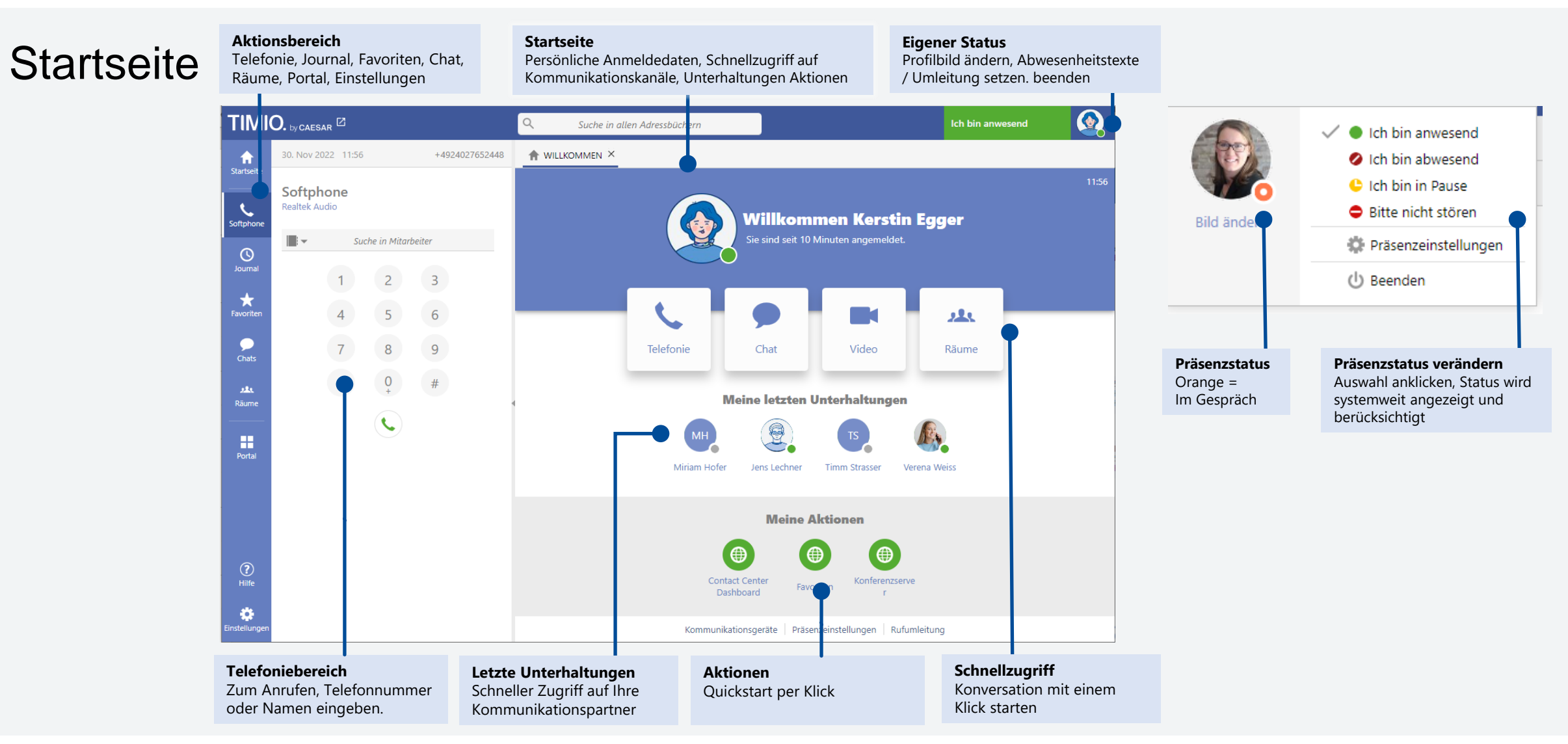

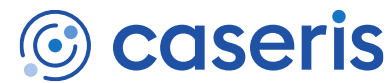

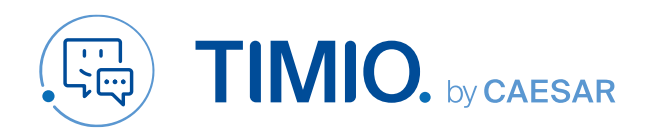

### and: Januar 2023

# Anruf starten und annehmen

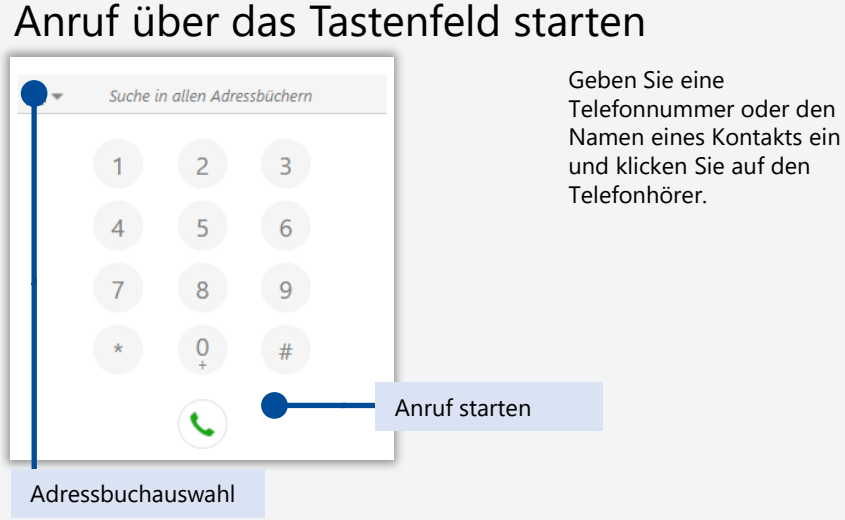

#### Anruf über einen Kontakteintrag starten

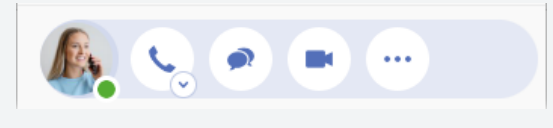

Mauszeiger über dem Benutzerbild positionieren, dann auf den Telefonhörer klicken.

#### Anruf über das Portal starten

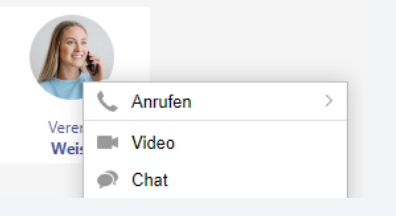

Rechtsklick auf den gewünschten Partner und im Kontextmenü auf "Anrufen" klicken oder Doppelklick auf den Partner.

#### Anruf annehmen

Bei einem eingehenden Anruf erscheint die folgende Benachrichtigung.

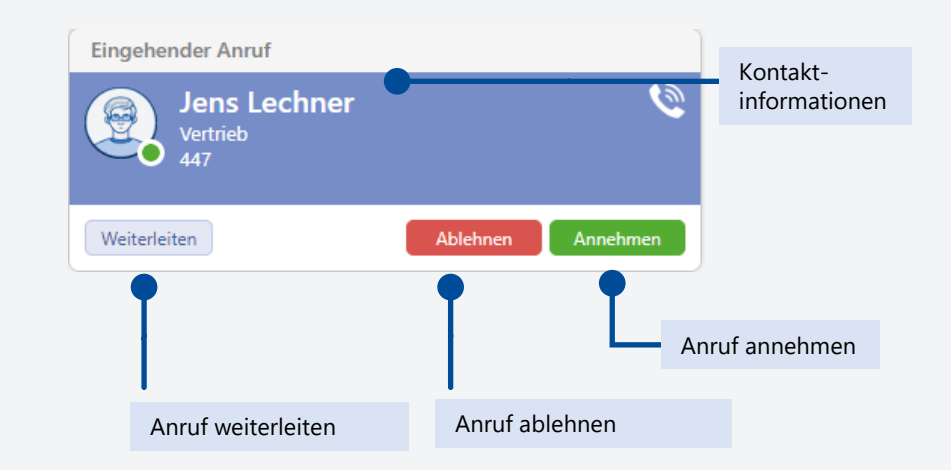

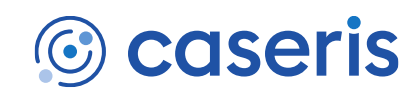

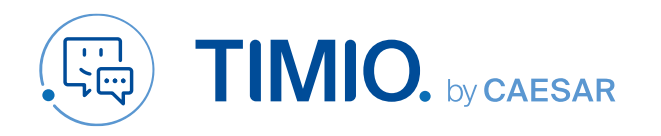

### and: Januar 2023

### Gespräche, Konferenzen, Journal

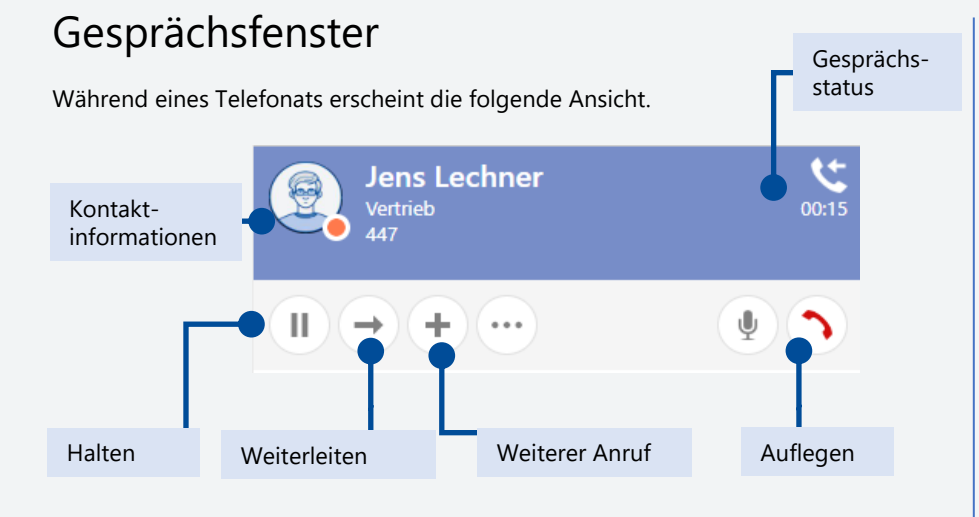

#### Makeln / Anrufkonferenzen führen

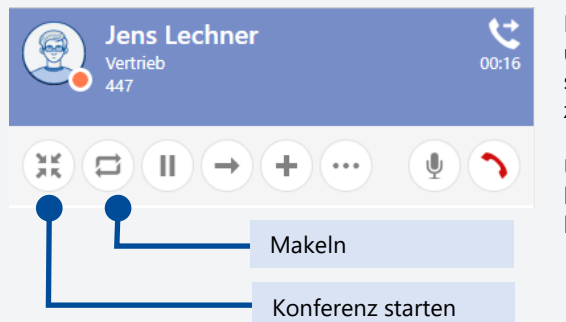

Mehrere Telefonate können über die Aktion "Konferenz starten" zu einer Konferenz zusammengeführt werden.

Um zwischen zwei Anrufen hin- und her zu wechseln klicken sie auf "Makeln"

#### Journale und Notizen

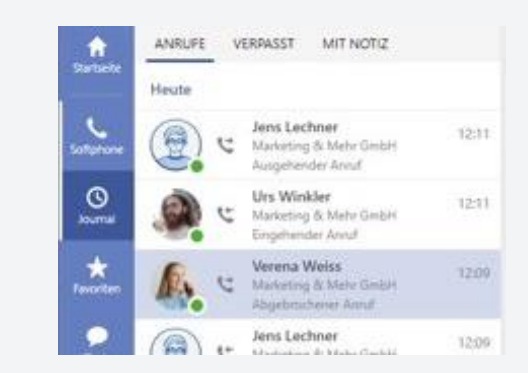

Klicken Sie im **Aktionsbereich** auf Journale. Hier finden Sie die Historie Ihrer geführten und verpassten Anrufe.

Mit einem Doppelklick kann der Gesprächspartner zurückgerufen werden.

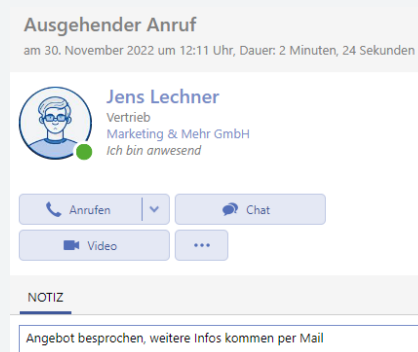

Zu jedem Telefonat kann eine Notiz verfasst werden. Entweder während des Gesprächs oder nachträglich im Journal.

血

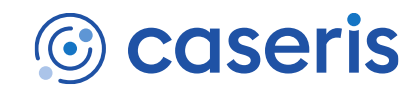

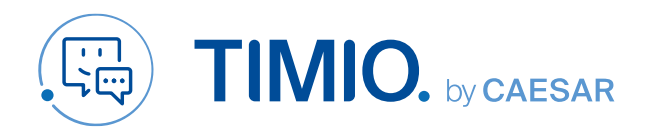

### and: Januar 2023

## Chats & Räume

#### Mit einem Kollegen chatten

Wählen Sie den **Aktionsbereich Chat**. Für das Fortsetzen eines Chats, klicken Sie auf den gewünschten Eintrag. Für das Erstellen eines neuen Chats, klicken Sie auf "+".

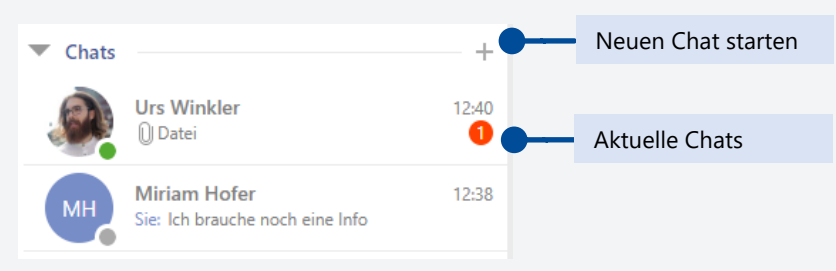

#### Räume - am Teamchat teilnehmen

Teamchats sind Chaträume mit mehreren Teilnehmern, die Sie aus dem **Aktionsbereich Räume** erreichen können.

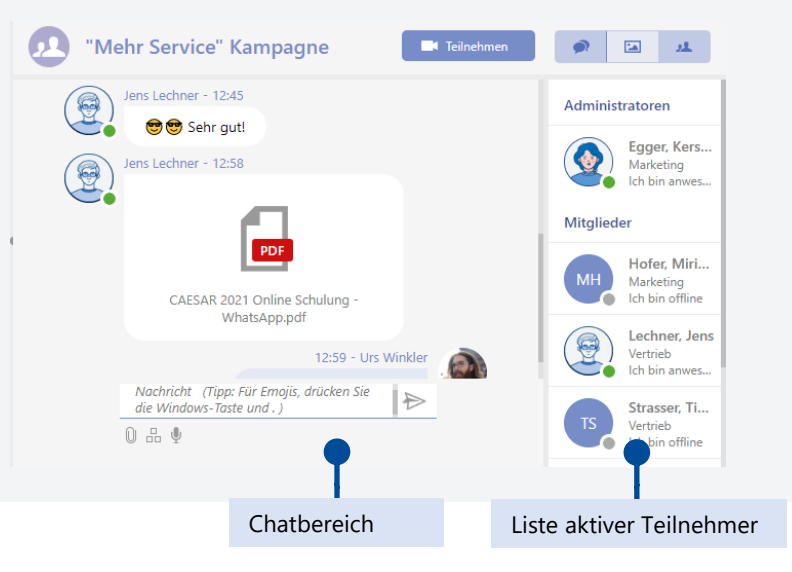

### Video-/Audiochat starten

Über einen Kontakteintrag können Sie einen Videochat bzw. Anruf über timio (Audiochat) starten, indem Sie das Kontextmenü öffnen oder die Maus über dem Bild des Partners positionieren und dann auf Kamera bzw Mikrofon klicken.

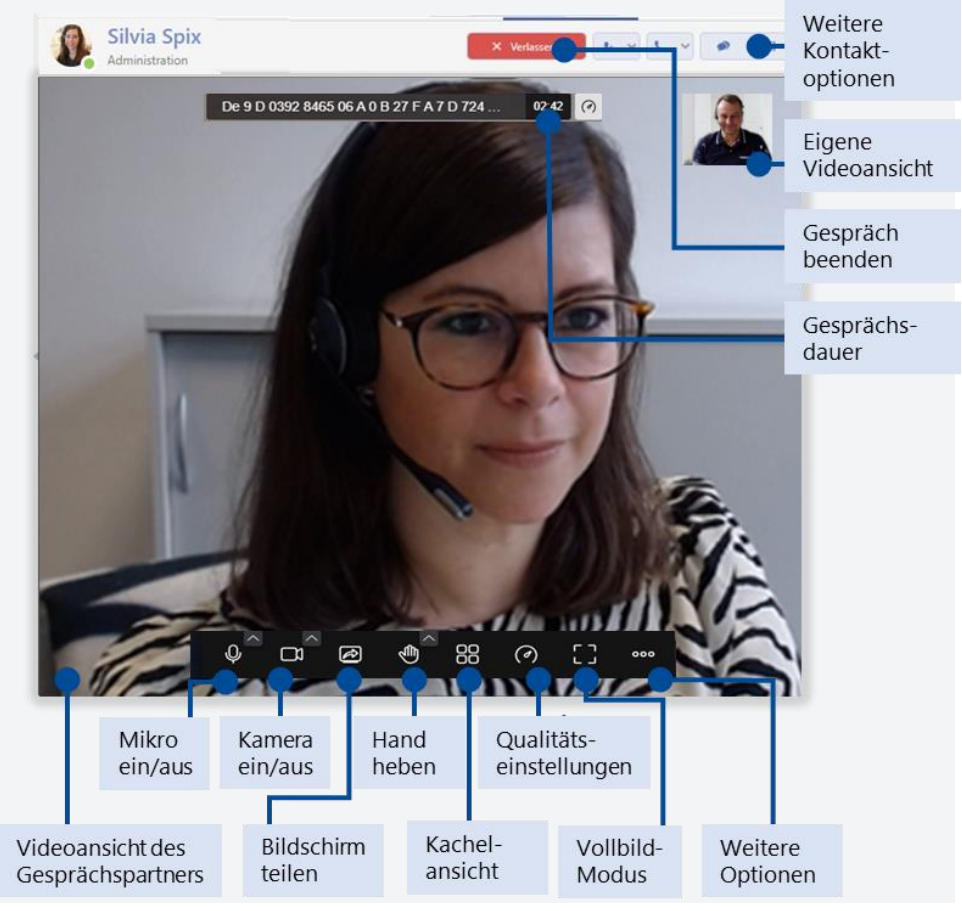

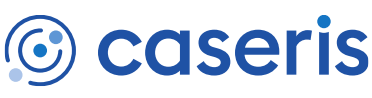

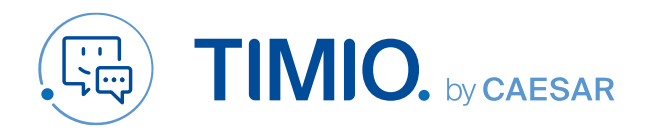

### Gut zu wissen…

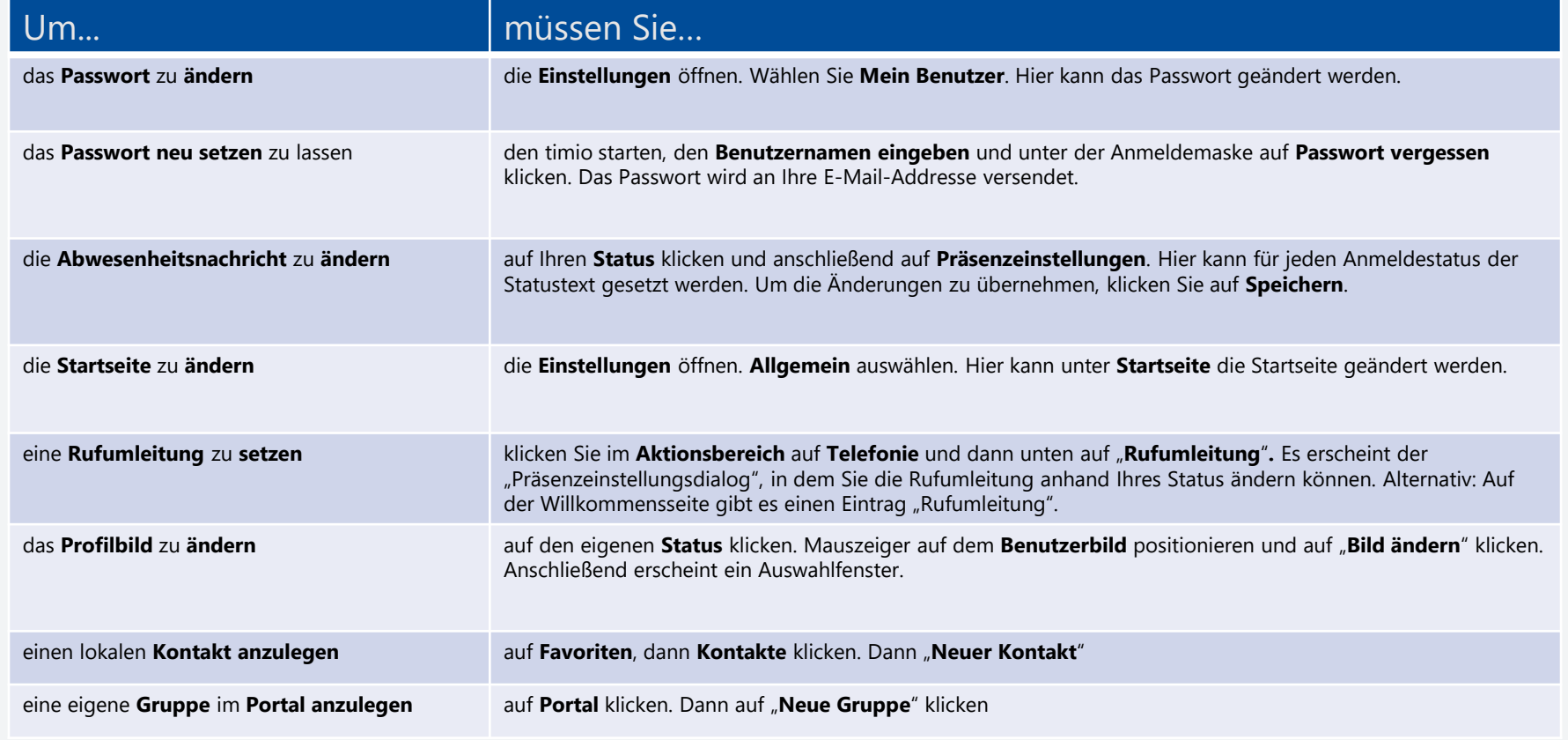

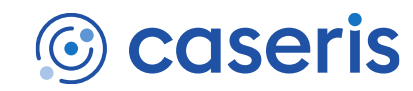